# **Wikiprint Book**

**Title: Frequently Asked Questions**

**Subject: TracMeteo - DRM4G/FAQ**

**Version: 8**

**Date: 07/06/2022 11:53:59 PM**

# **Table of Contents**

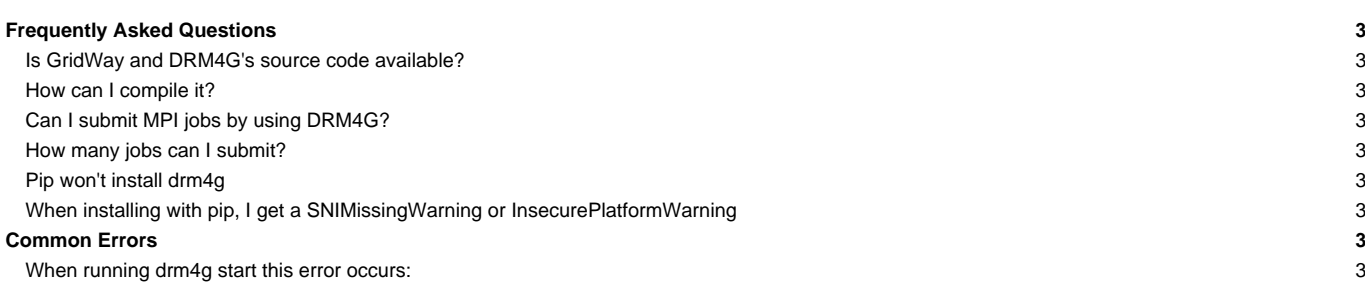

# **Frequently Asked Questions**

#### **Is GridWay and DRM4G's source code available?**

• Yes, you can download it from [?here](https://pypi.python.org/pypi/drm4g).

#### **How can I compile it?**

• Yes, you can follow the instructions detailed [here](https://meteo.unican.es/trac/wiki/DRM4G/Installation#Withoutpip).

#### **Can I submit MPI jobs by using DRM4G?**

- Yes, there are two variables: NP and PPN which help you to do that.
- You can find an example of how to do it [here](https://meteo.unican.es/trac/wiki/DRM4G1/DRM4GTutorial#MPIJob).

#### **How many jobs can I submit?**

• You can submit 200,000 jobs.

#### **Pip won't install drm4g**

Try updating pip: sudo pip install --upgrade pip

• And remember that if you're not adding any installation options or doing it in a virtual environment you need to run sudo pip install drm4g.

### **When installing with pip, I get a SNIMissingWarning or InsecurePlatformWarning**

- The problems you're having are related with your versions of python and your virtual environment. They can be ignored since they don't affect the installation process.
- One solution for solving the SNIMissingWarning and InsecurePlatformWarning warnings is to upgrade to a more recent version of Python.
	- If for any reason you are not able to upgrade, you can also run pip install 'requests[security]' as explained ?here.

## **Common Errors**

#### **When running drm4g start this error occurs:**

Error! Lock file \$DRM4G\_DIR/.drm4g/var/.lock exists.

• Running drm4g stop before starting DRM4G should resolve the issue.

• This happens when DRM4G hasn't been properly closed.